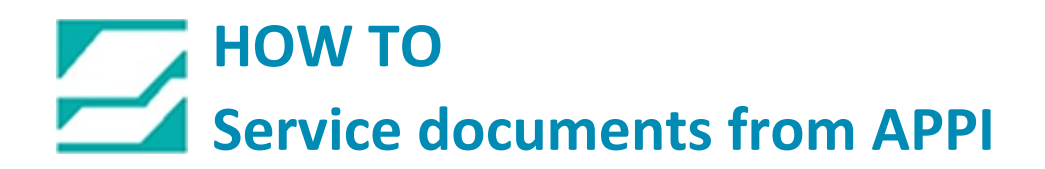

# **Document: #HT000193**

# **Document Title: HOW TO Format the SRAM on a T7 Model Touch Screen**

# **Product(s): All Baggers**

# **Displaying the Main Menu Screen**

To bring up the Main Menu screen in the RUN mode, press the corners on the TS series unit and the [MODE] switch on the System Menu<sup>2</sup>.

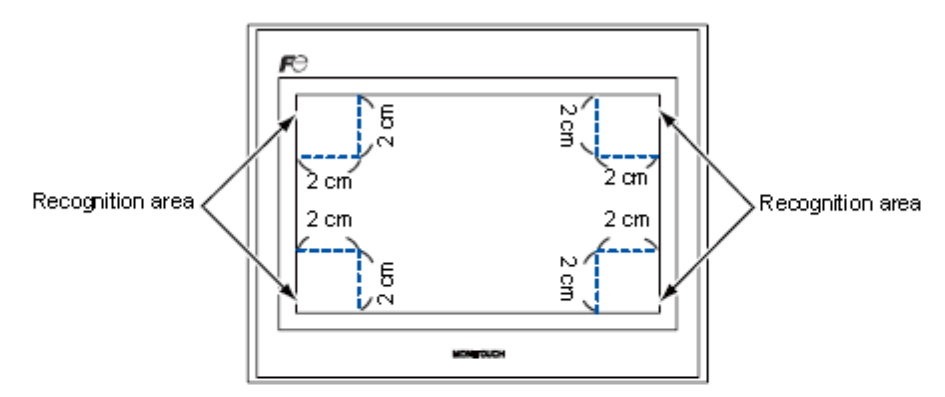

- \* For the details on the System Menu, refer to "System Menu" (page 543).
- 1. Hold down any corner for two seconds or longer, and remove your finger.

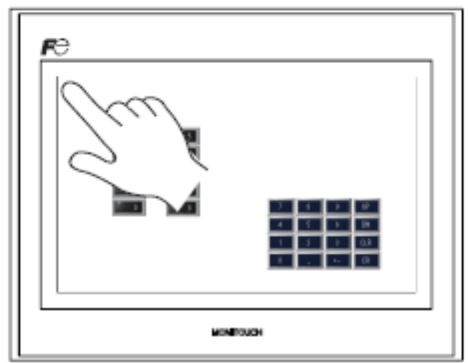

Hold down the upper left corner for two second or longer.

2. Hold down one of the other three corners for two seconds or longer. Then the System Menu is displayed.

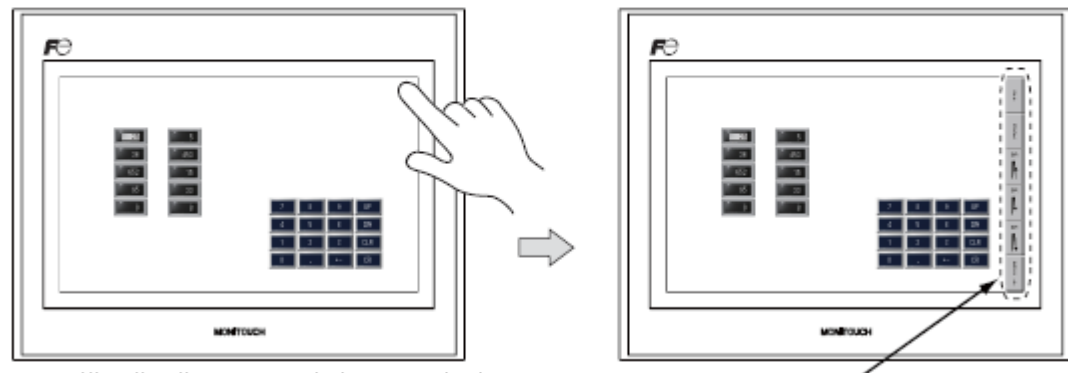

Hold down one of the other three corners for two second or longer.

System Menu

3. Press the [MODE] switch while the System Menu is displayed. Then the Main Menu screen is displayed.

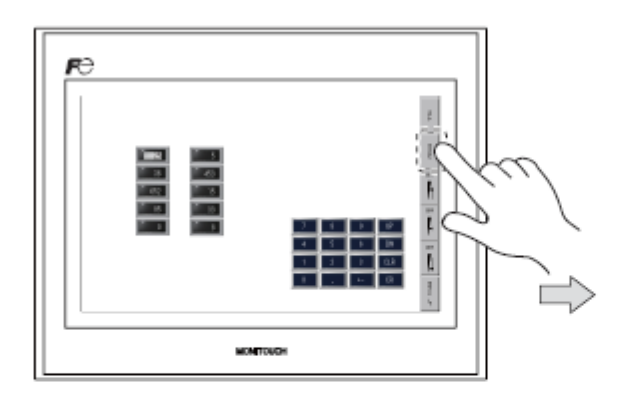

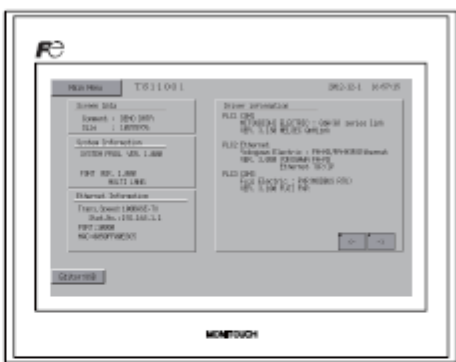

Main Menu screen

## **Main Menu Screen**

The M ain Menu screen indicates the TS series model, system information, and screen data information.

Also, it works as the system screen when the screen data is transferred between a computer and the TS series.

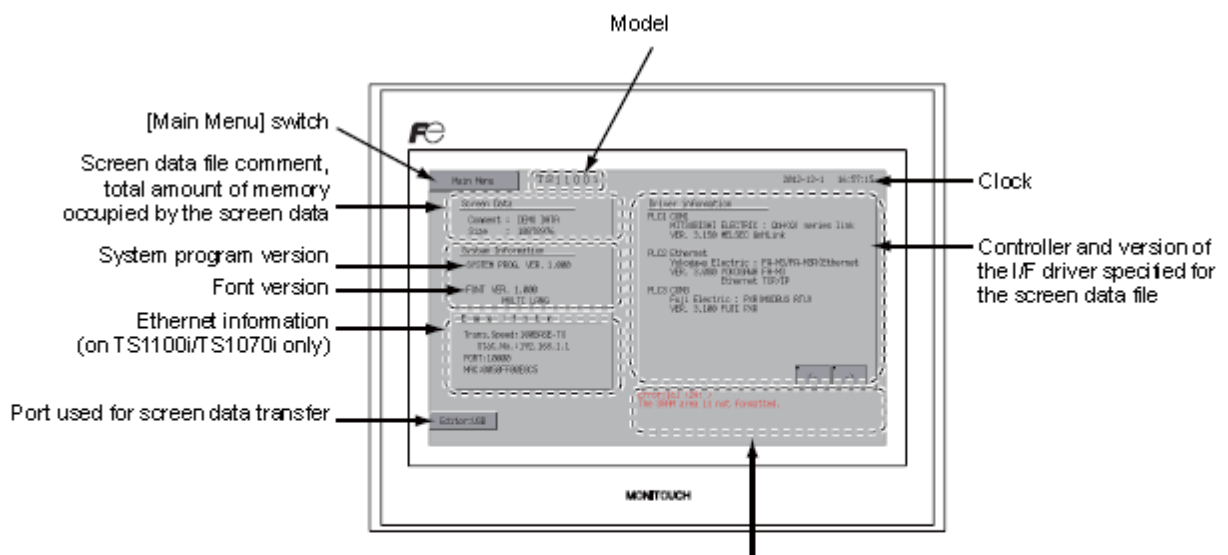

Error/warning (at the time of occurrence)

# [Main Menu] Switch

Pressing the [Main Menu] switch brings up the following drop-down window.

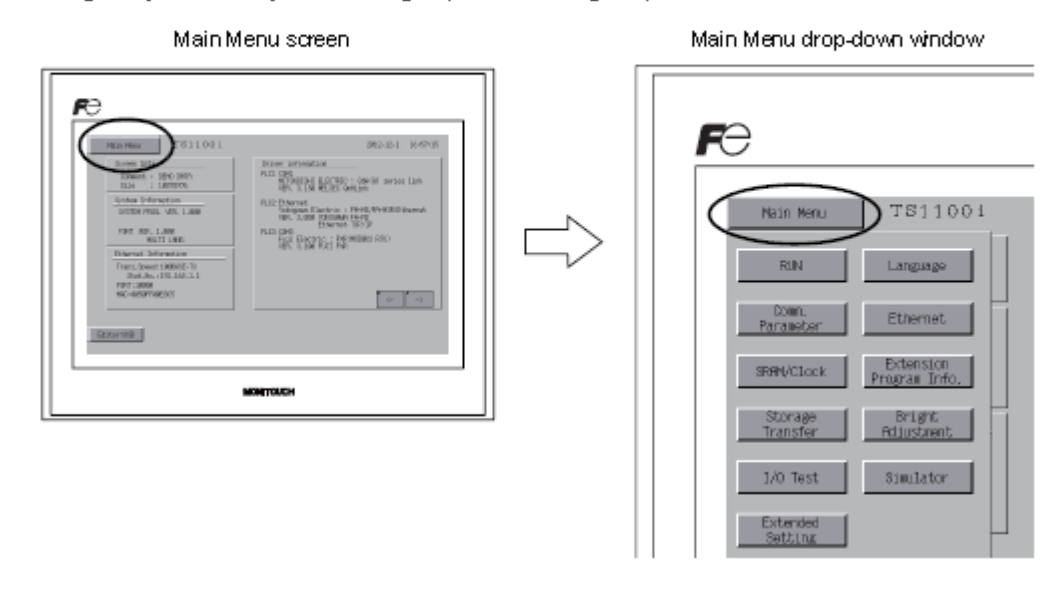

# **SRAM/Clock**

Pressing the [SRAM/Clock] switch on the Main Menu drop-down window brings up the SRAM/Clock screen.

This screen is used for correcting the built-in calendar (date and time) and for formatting the SRAM area.

#### Main Menu drop-down window

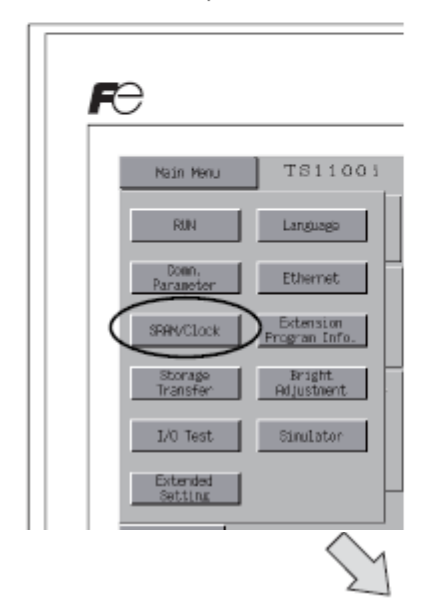

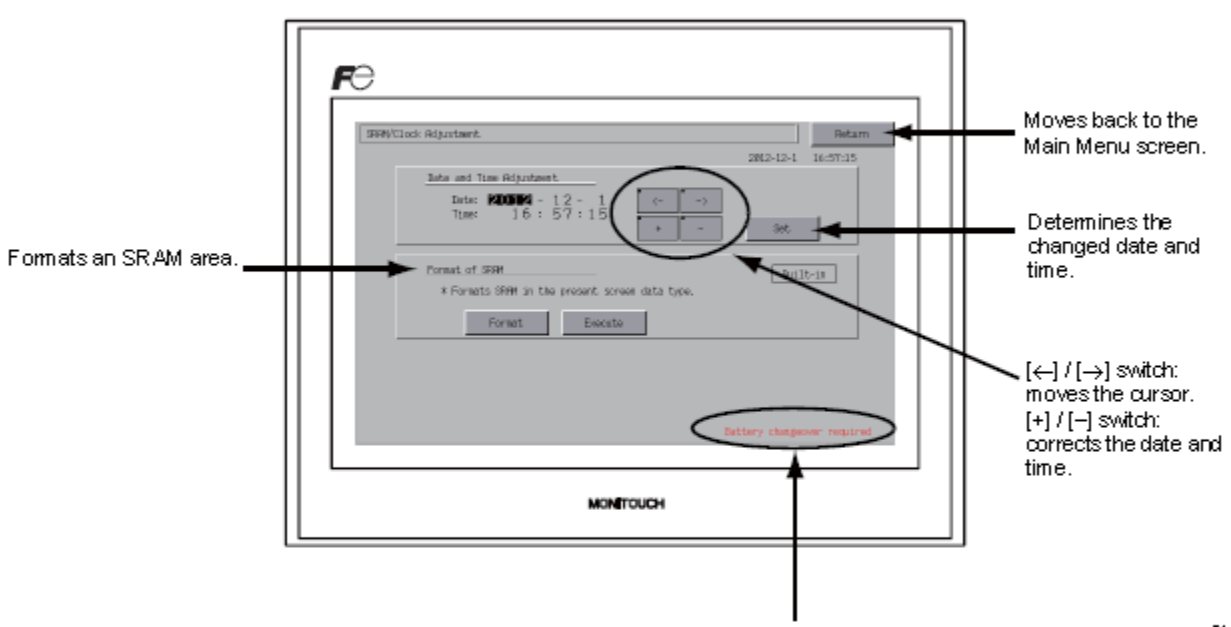

SR AM/Clock screen

Displayed when the time for battery replacement is approaching. \*1

\*1 Be sure to replace the battery. SRAM and clock time cannot be retained without battery power. For replacing the battery, refer to "Coin-type Lithium Battery" (page 4-1).

## Date and Time Adjustment

This screen is used for correcting the built-in clock of the TS series. To use the built-in clock of the TS series, check [Use Built-in Clock] in the [SRAM/Clock Setting] dialog that is displayed by selecting [System Setting] → [Unit Setting] → [SRAM/Clock] on the V-SFT-5 editor.

- 1. Move the cursor using the [<-] and [->] switches. Correct the date and time using the [+] and [-] switches.
- Press the [Set] switch to determine the setting. The clock displayed on the upper right is modified.  $2.$

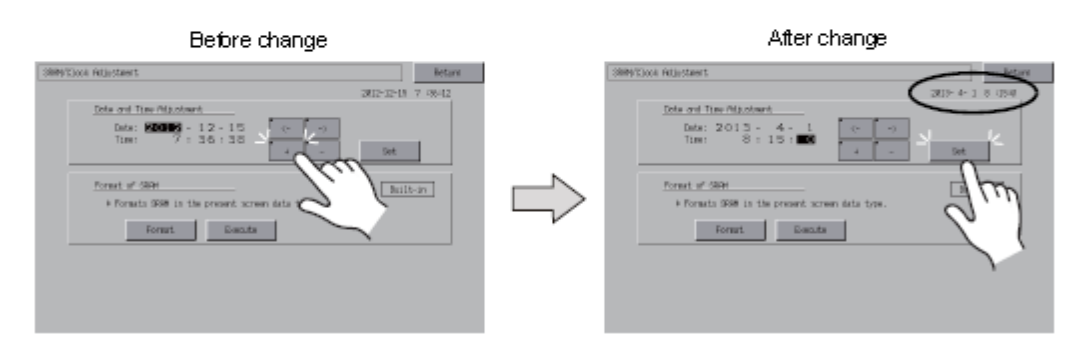

3. Pressing the [Return] switch displays the Main Menu screen again.

### **Formatting SRAM**

An SRAM area can be formatted.

When the SRAM area is formatted, the contained data (historical data saved in SRAM, internal memory \$L, etc.) is cleared. Double-check before formatting the SRAM.

1. Press the [Format] switch and the [Execute] switch.

The SRAM area is formatted in the current screen data format. When formatting has been completed, the message "\*\*Format Completed\*\*" is displayed.

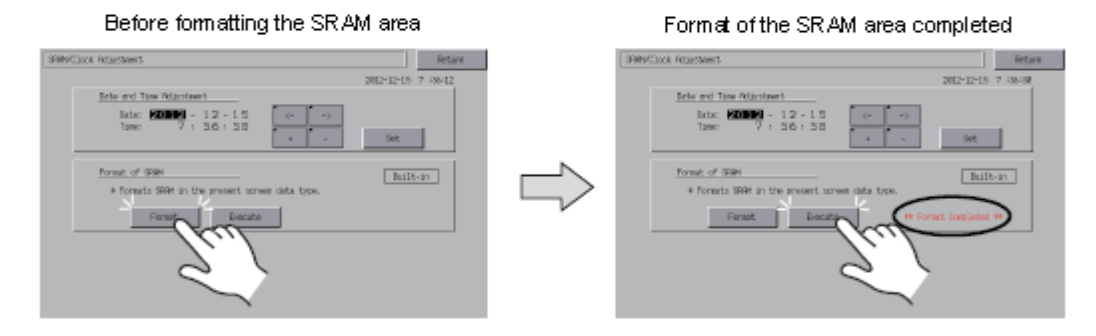

2. Pressing the [Return] switch displays the Main Menu screen again.

Main Menu drop-down window

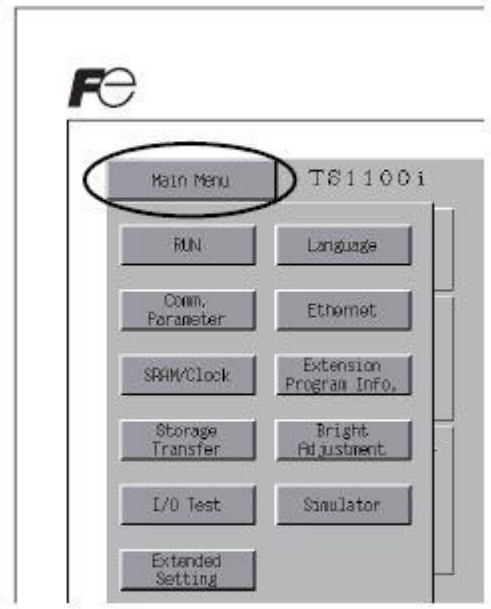

Allow a few seconds for the screen to populate with information There should be NO information in RED

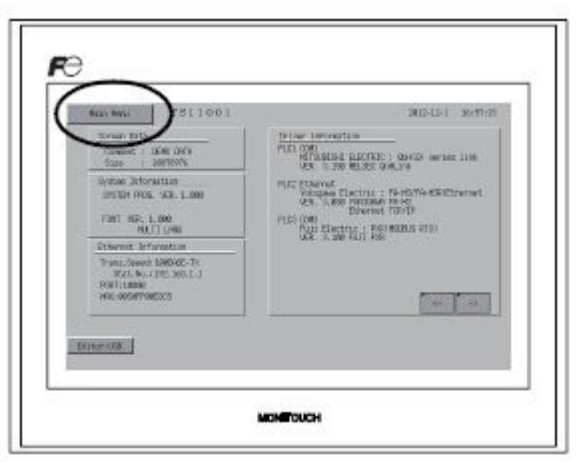

Press Main Menu Press Run to resume normal operation.